#### **GUIA – FORMULARIO CONTRATOS DE EGRESOS**

### **GESTIONAR A TRAVÉS DE LA WEB LAS SOLICITUDES RELACIONADAS CON LEGALIZACIÓN Y FORMALIZACIÓN DE CONTRATOS DE EGRESOS**

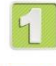

Ingresar a la URL: <https://serviciosadministrativos.uniandes.edu.co/s/>

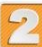

Realizar autenticación con cuenta Uniandes

Si aparece la siguiente opción, clic en el botón de "**Uniandes-Comunidad-Global**" e ingrese sus credenciales Uniandes

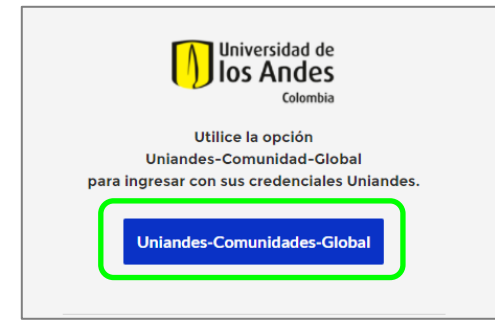

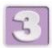

Seleccionar "Ver más" en la sección de **Contratos de Ingreso y Egreso**

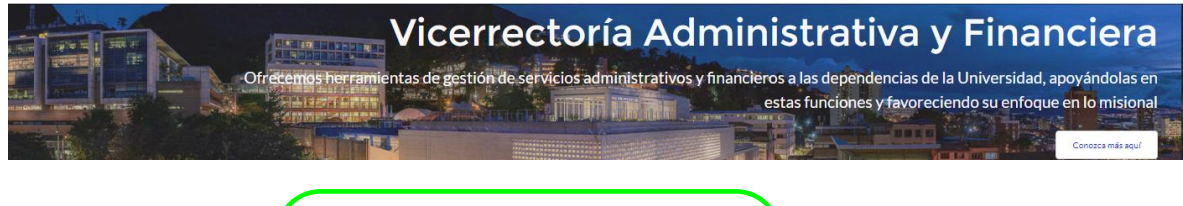

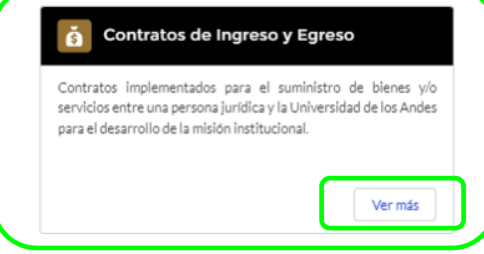

#### **DILIGENCIAMIENTO DEL FORMULARIO**

*Nota: Tener en cuenta que los campos identificados con asterisco (\*) son obligatorios*

# **1. Información del solicitante y categoría del servicio solicitado**

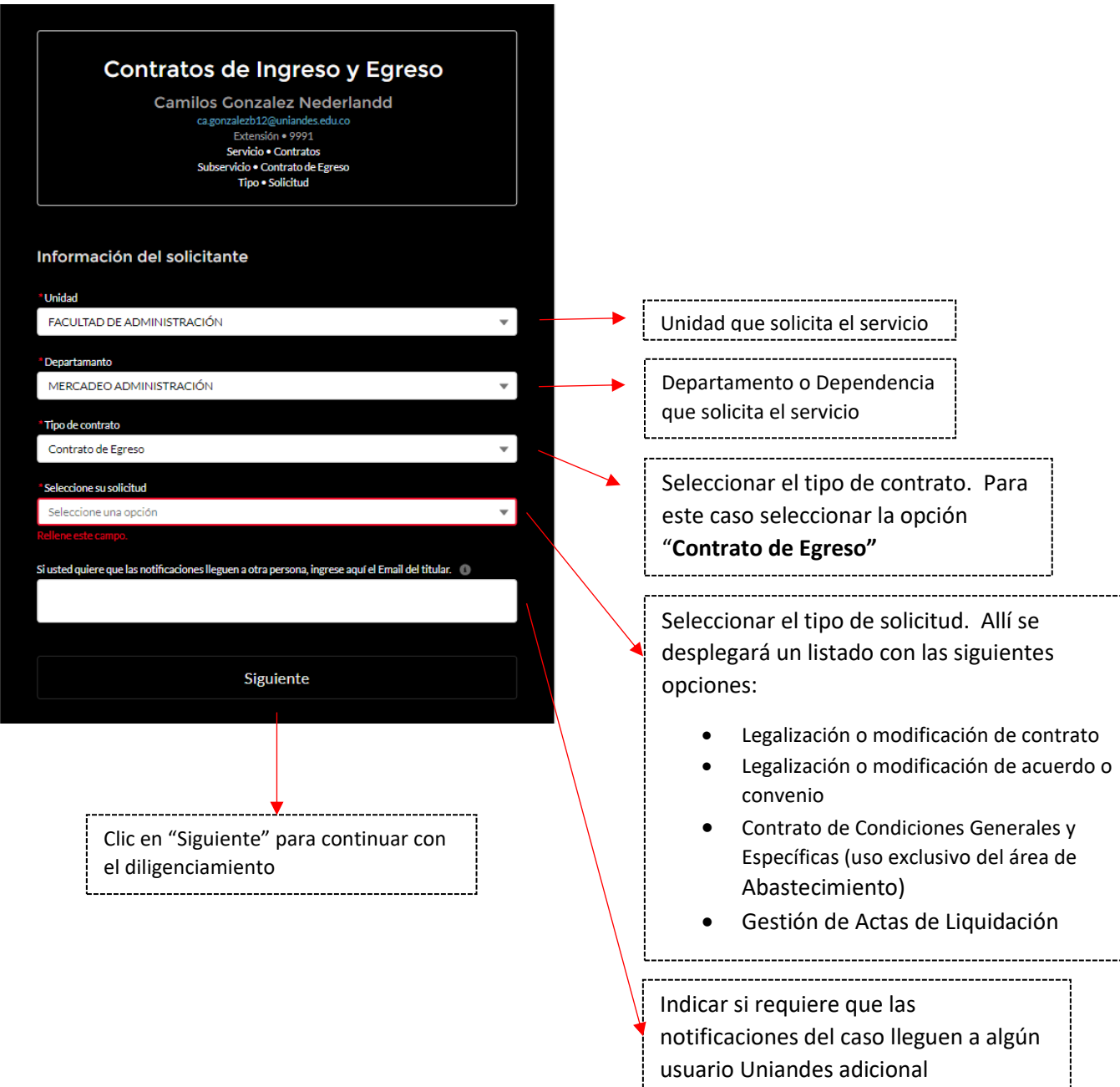

#### **2. Tipo de solicitud**

Para las categorías de servicios de *Legalización o modificación de contrato*, *Legalización o modificación de acuerdo o convenio* o *Contrato de Condiciones Generales y Específicas (uso exclusivo Abastecimiento)* se desplegarán las siguientes opciones:

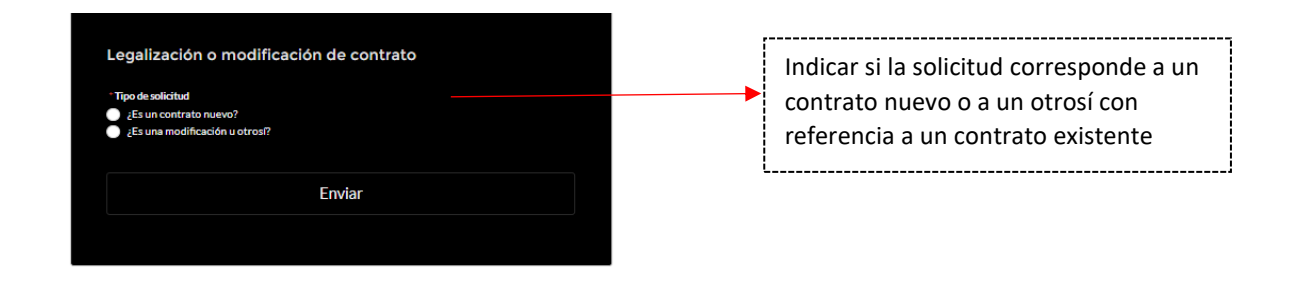

#### **3. Si es un Contrato nuevo:**

Luego de indicar su selección se desplegará la siguiente ventana:

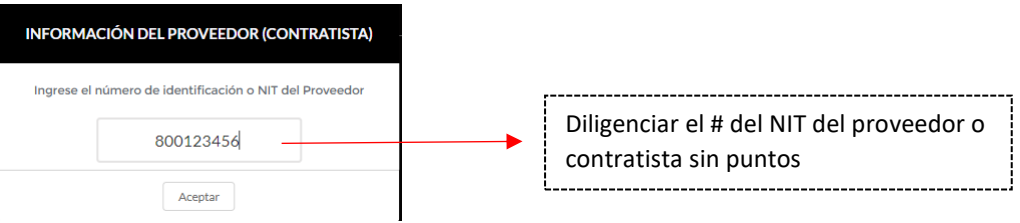

Clic en "Aceptar" para que se desplieguen los campos a diligenciar.

## **3.1Datos del Proveedor**

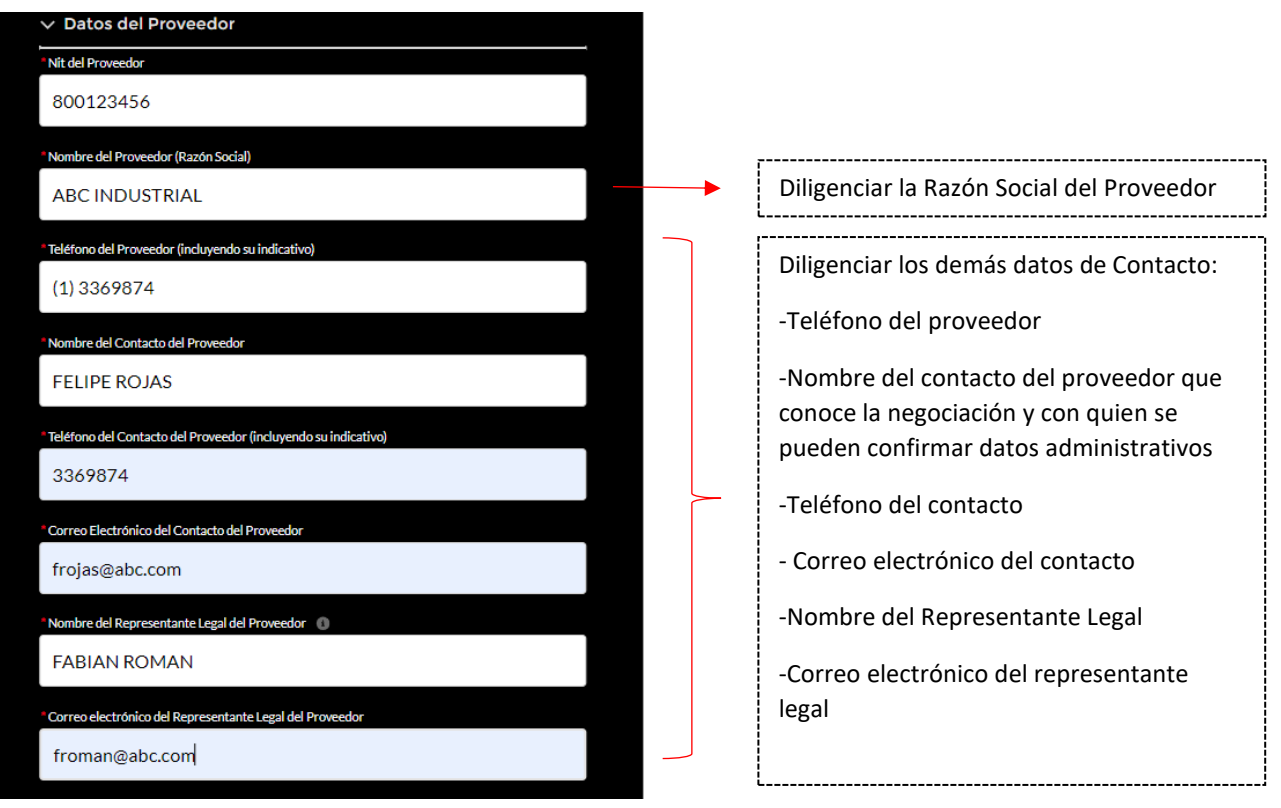

## **3.2Datos de Contrato**

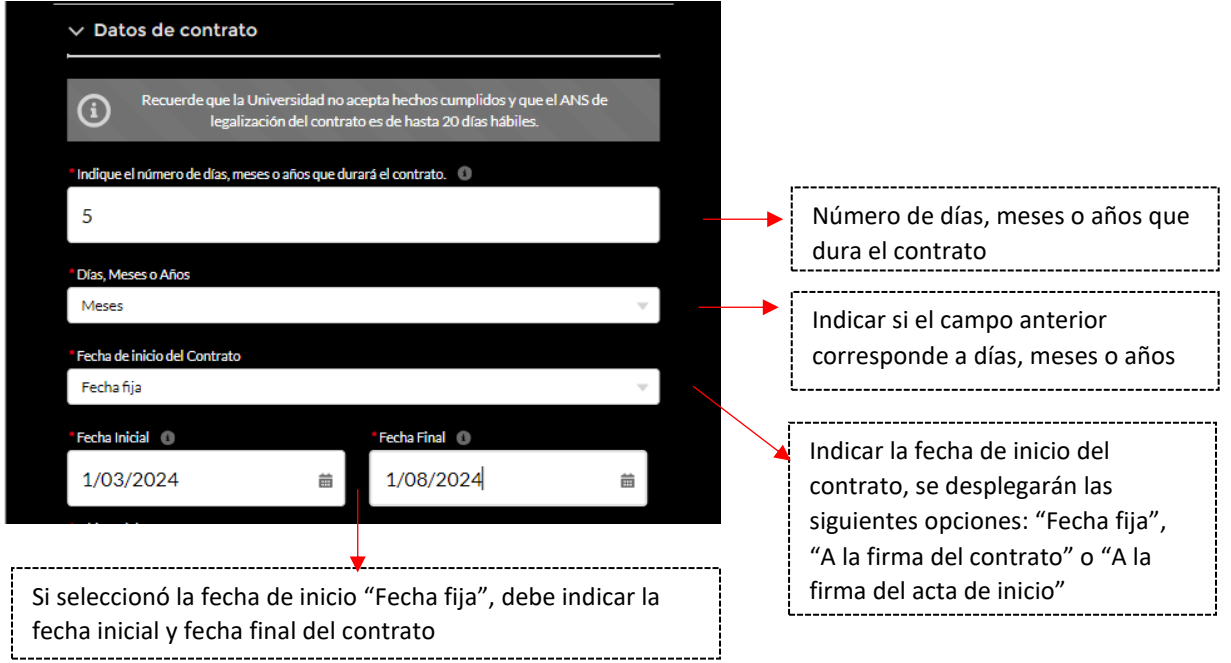

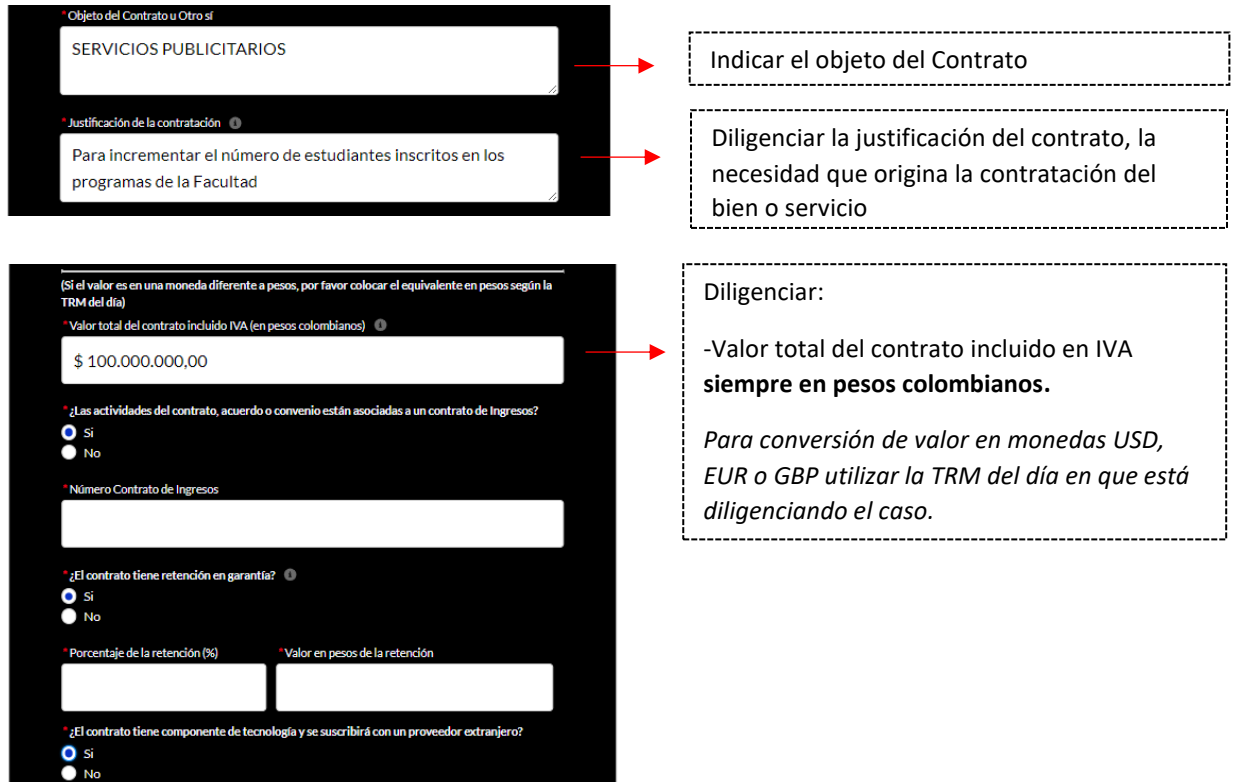

Se despliegan tres campos que se deben diligenciar según si la respuesta es Si o NO:

• *Las actividades del contrato, acuerdo o convenio estan asociados a un contrato de Ingresos?*

Si la respuesta es SI, se habilitará el campo "Número de Contrato de Ingresos" para que sea diligenciado, corresponde al ID del contrato de ingresos en el ERP. Si la respuesta es NO continuar con el siguiente campo.

- *El contrato tiene retención en garantía?*
- Si la respuesta es SI, se habilitarán los campos "Porcentaje de la retención %" y "Valor en pesos de la retención" para que sean diligenciados. Si la respuesta es NO continuar con el siguiente campo. Nota: Retención en garantía: Aplica generalmente en contratos de Obra en los cuales de define un % del costo total de una obra, a favor de la empresa contratante, a modo de garantía anual, para cubrir los posibles defectos de construcción y demás contingencias.
- *El contrato tiene componente de tecnología y se suscribirá con un proveedor extranjero?*

Si la respuesta es SI, se habilitará el campo "Categoría servicio de tecnología" para que sea diligenciado. Si la respuesta es NO continuar con el siguiente campo.

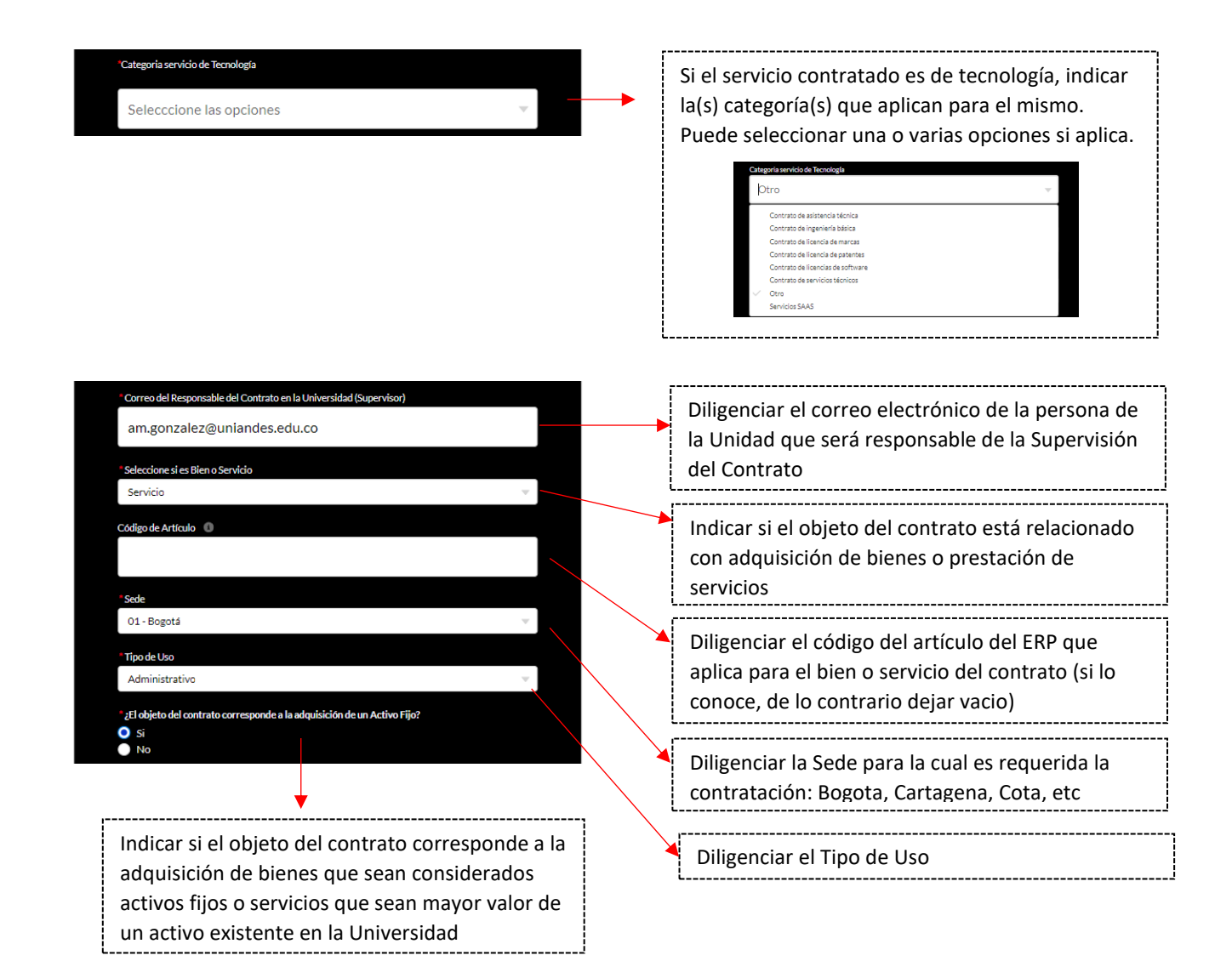

### **3.3 Estructura contable**

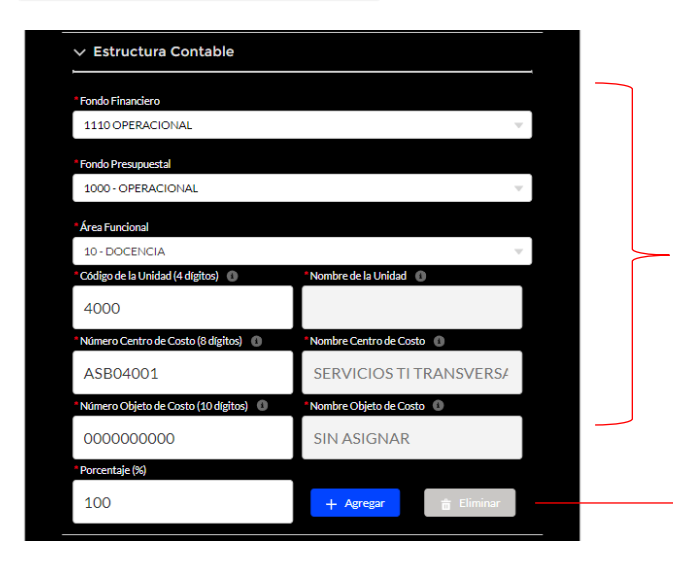

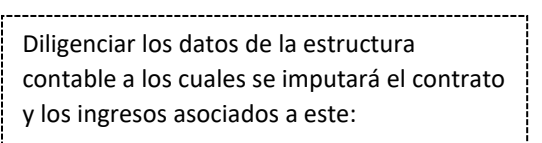

**Fondo Financiero – Fondo Presupuestal – Área Funcional - Unidad – Objeto - Centro de Costo**

En el campo porcentaje diligenciar 100 si la imputación es única. En caso de requerir realizar distribución a otras estructuras contables indicar el porcentaje correspondiente que aplica para cada una y clic en agregar para asignar el porcentaje adicional.

A continuación, un ejemplo de distribución:

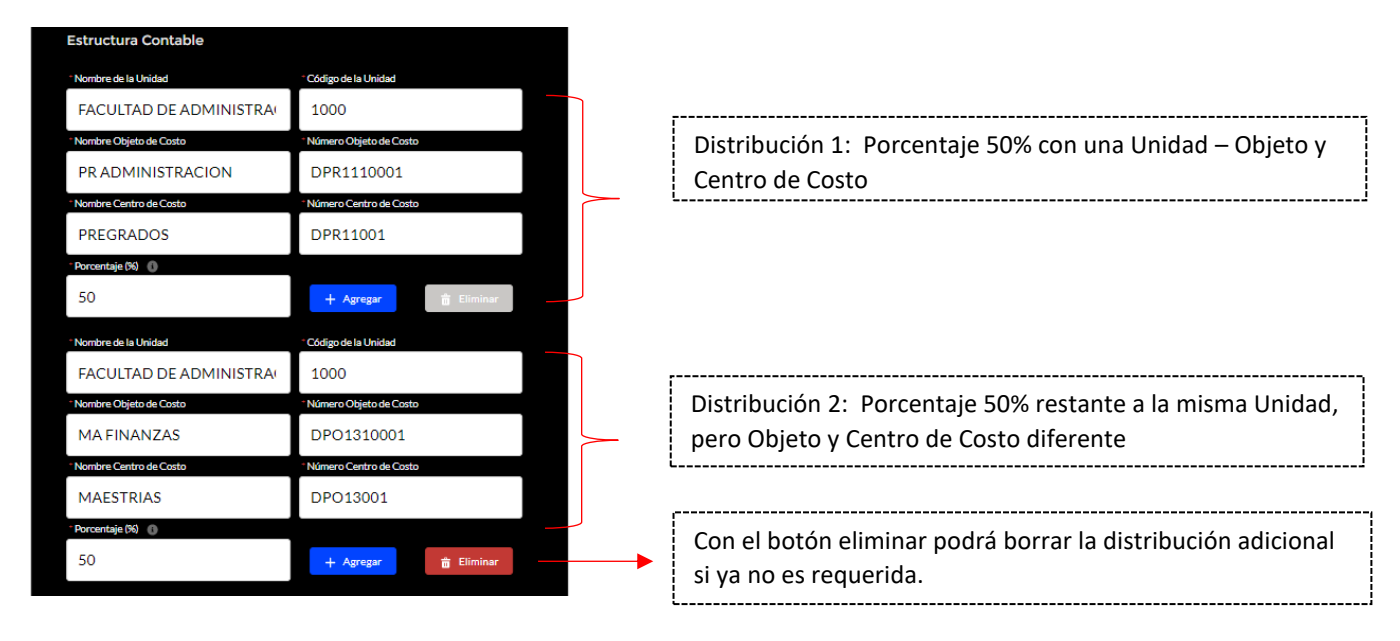

### **3.4 Datos del proyecto**

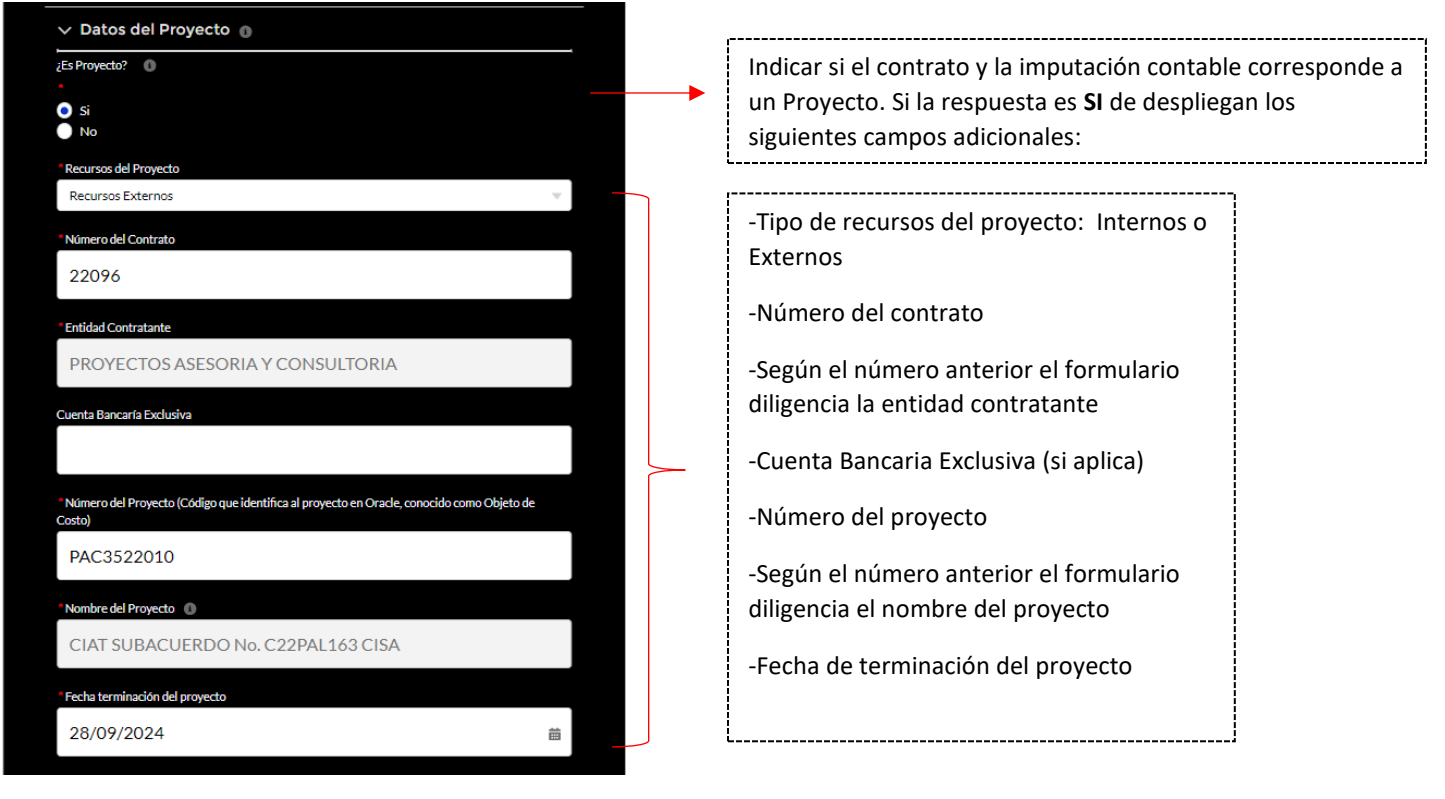

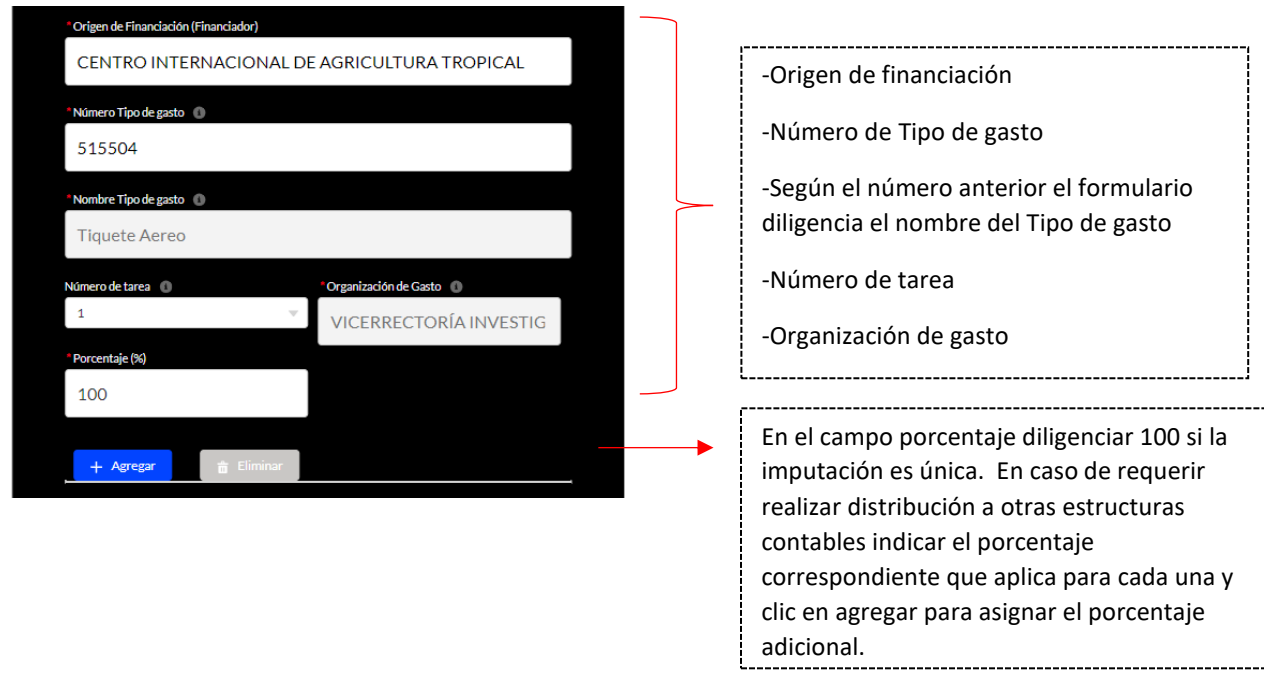

Al igual que en la sección de información de estructura contable, en caso de requerir realizar distribución a otros proyectos indicar el porcentaje correspondiente que aplica al proyecto inicialmente diligenciado y clic en agregar para asignar el porcentaje o porcentajes adicionales que se requiere cargar a otros proyectos.

#### **3.5 Aprobadores**

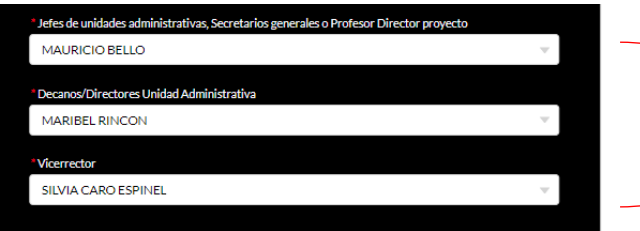

Según el monto del contrato se desplegarán los campos de los niveles de aprobación que requiere el caso, allí debe seleccionar los aprobadores del gasto según corresponda.

Los niveles de aprobación son:

- Jefes de Unidades Administrativas, Secretarios generales, Directores de proyecto
- Decanos o Directores de Unidades administrativas
- Vicerrector
- **Rector**

### **3.6 Observaciones y anexos**

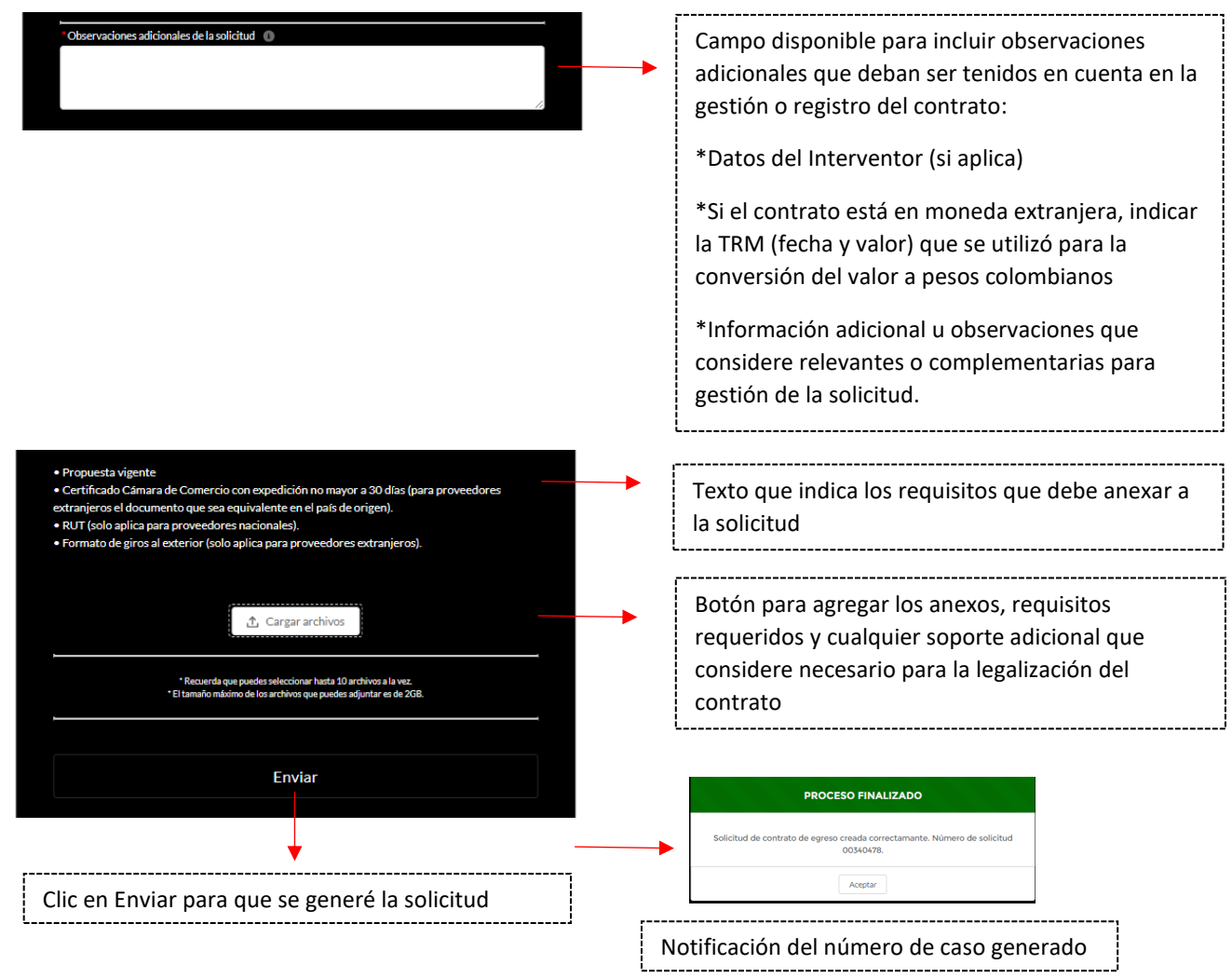

Una vez sean realizadas las aprobaciones por los usuarios responsables, se recibirá el caso en el Servicio de Contratos de Egresos para iniciar la gestión correspondiente.

### *4. Si es una modificación u Otrosí:*

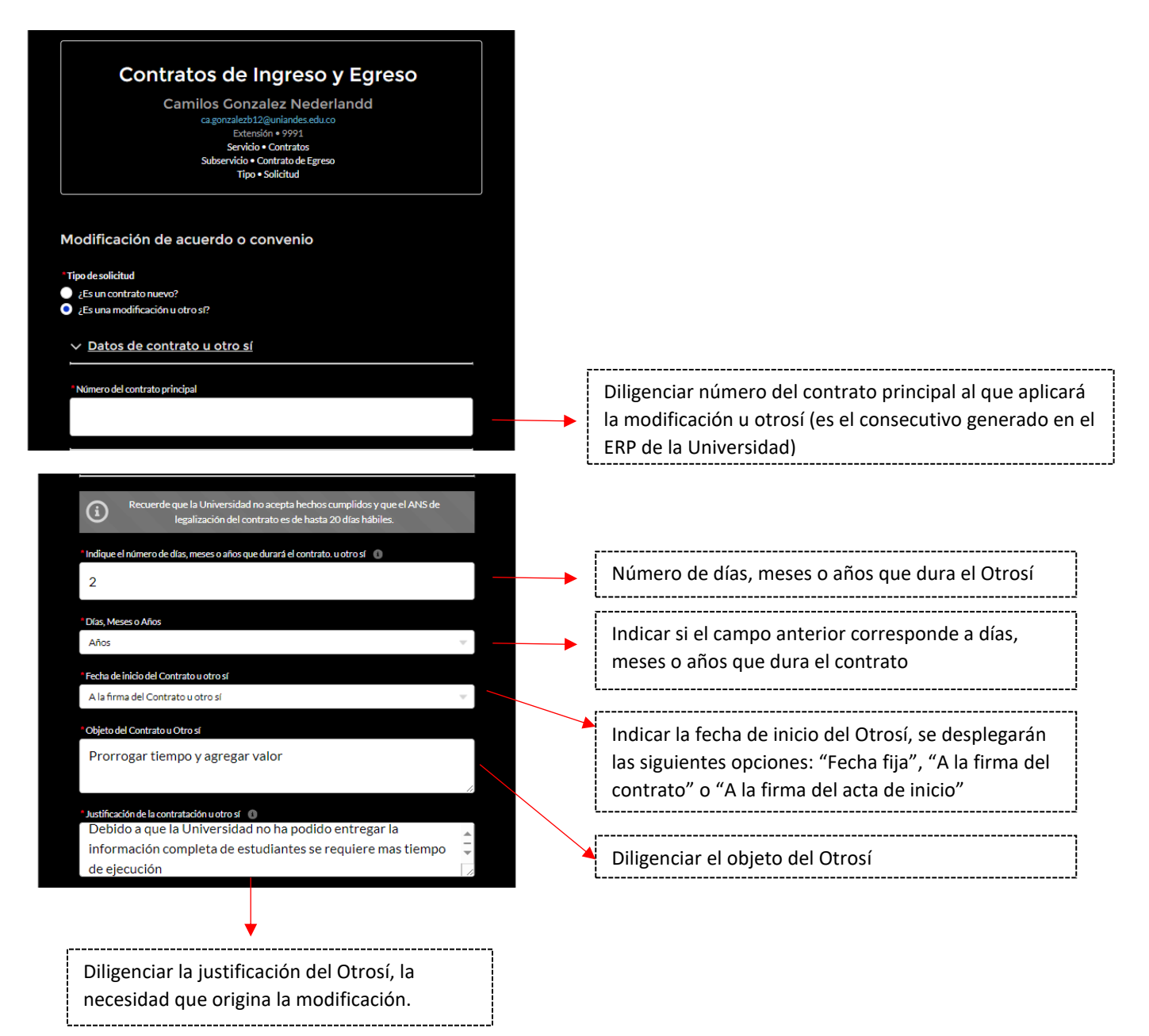

A continuación, se debe indicar si la modificación del contrato se da por cambio de valor.

Si la respuesta es SI:

- Diligenciar el valor del Otrosí incluido impuestos (en moneda local)
- Diligenciar el valor del contrato inicial + los otrosíes que tenga (si aplica) + el valor del Otrosí que se esta gestionando co esta solicitud.

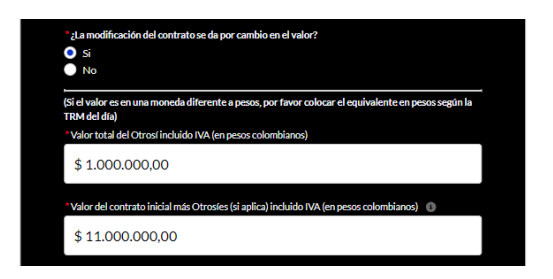

Si la respuesta es NO:

• Diligenciar el valor del contrato inicial + los otrosíes que tenga, si aplica (incluidos impuestos y en moneda local)

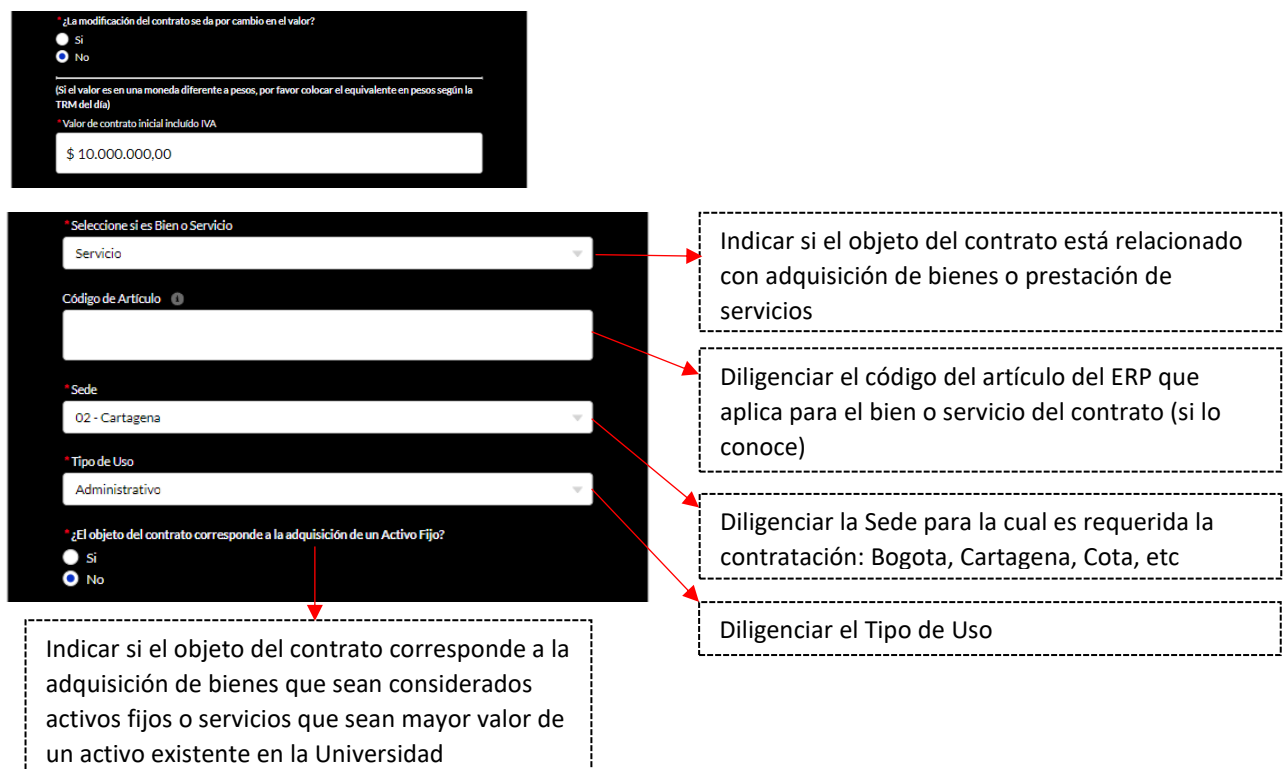

De aquí en adelante serán solicitados los datos de Estructura Contable (numeral 3.3 de la guía), Datos del proyecto (numeral 3.4 de la guía), Aprobadores (numeral 3.5 de la guía) y Observaciones y Anexos (numeral 3.6 de la guía) para el envío de la solicitud y generación del número de caso.

**PARA ATENCIÓN DE INQUIETUDES ACERCA DEL DILIGENCIAMIENTO DEL FORMULARIO PUEDE CONTACTARNOS AL CORREO** 

**[contrato.egresos@uniandes.edu.co](mailto:contrato.egresos@uniandes.edu.co)**